## **Planmeca Romexis® LabApp Quick Guide**

### **Romexis® LabApp**

Romexis LabApp is an application designed for dental laboratories for easy and secure communication with dental clinics. Romexis LabApp uses the secure Romexis Cloud service to transfer patient data. A Romexis LabApp user can receive data from a Romexis user, export data from LabApp and reply to sender with messages or attachments. A Romexis LabApp user cannot create or send new cases.

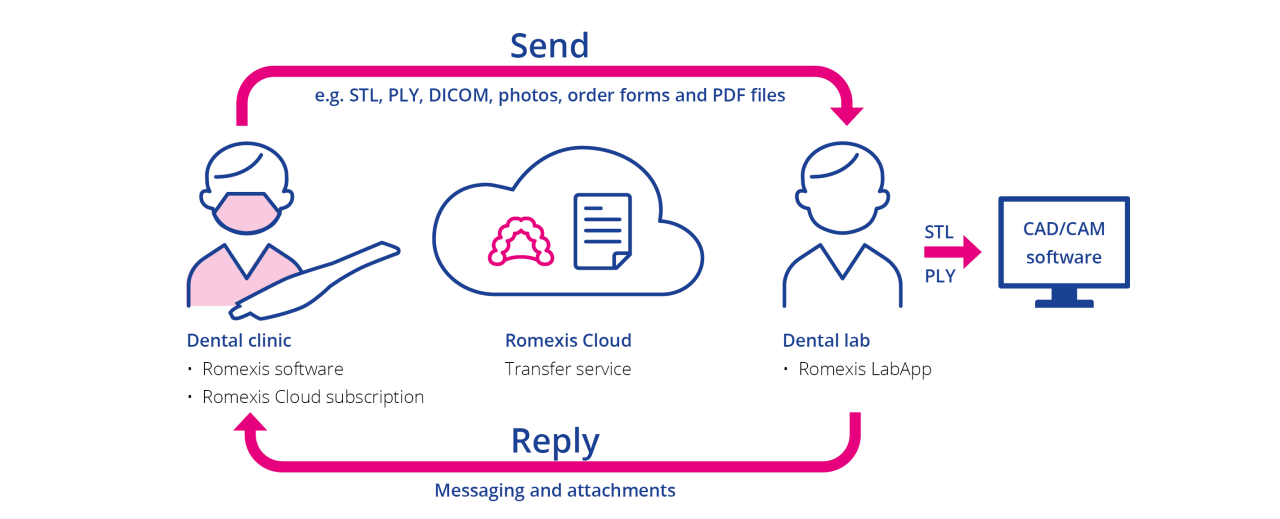

**Note:** Romexis LabApp uses the Romexis Cloud service to securely transfer data and communication between users. The Romexis user who sends cases to Romexis LabApp needs to have a Romexis Cloud subscription with an adequate quota. **Note:** To receive responses and data from a LabApp user, the reverse charge option needs to be enabled for Romexis Cloud in My Account section of online.planmeca.com.

**Note:** Romexis Cloud keeps transferred data for 30 days after which they are automatically removed from the system.

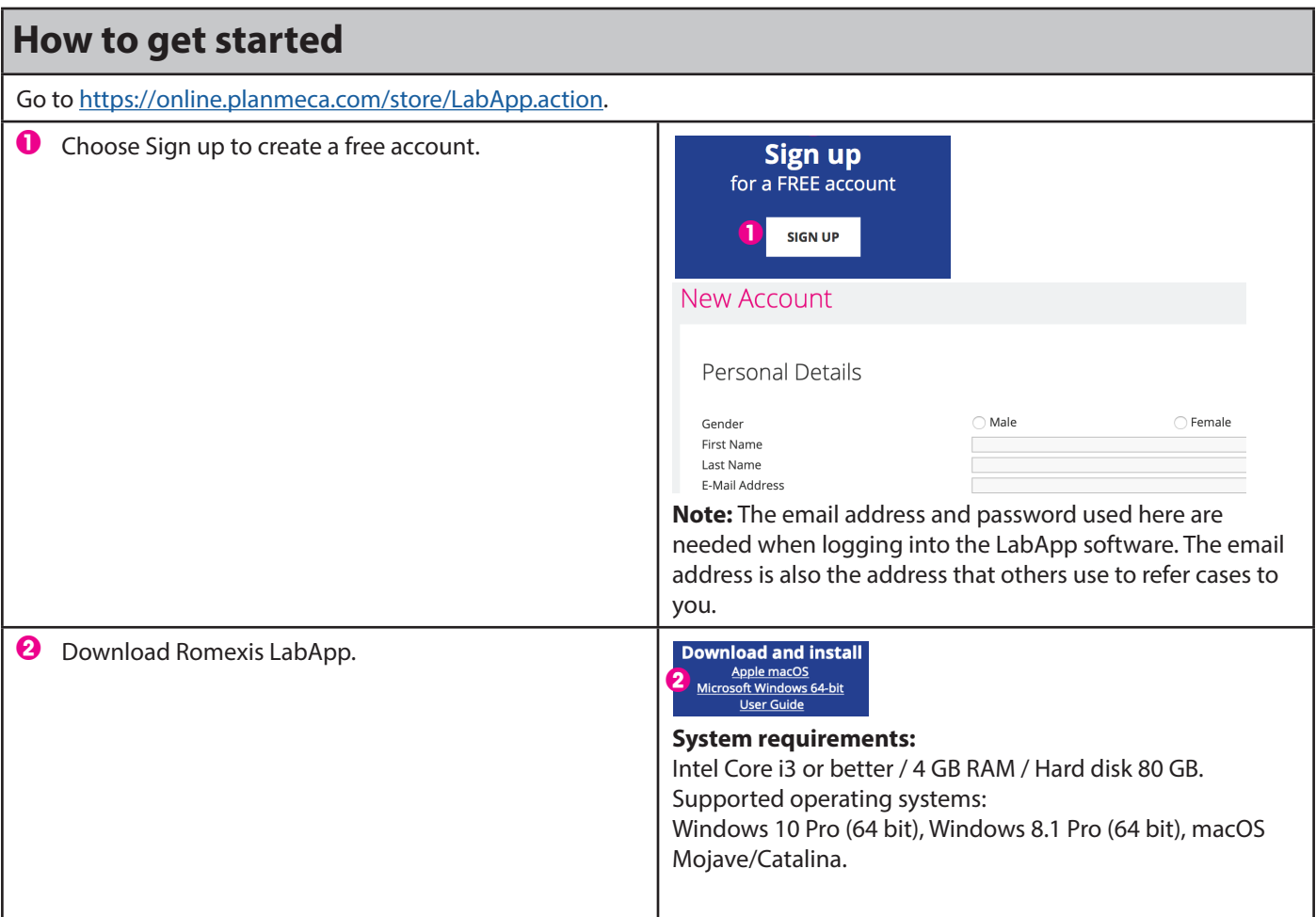

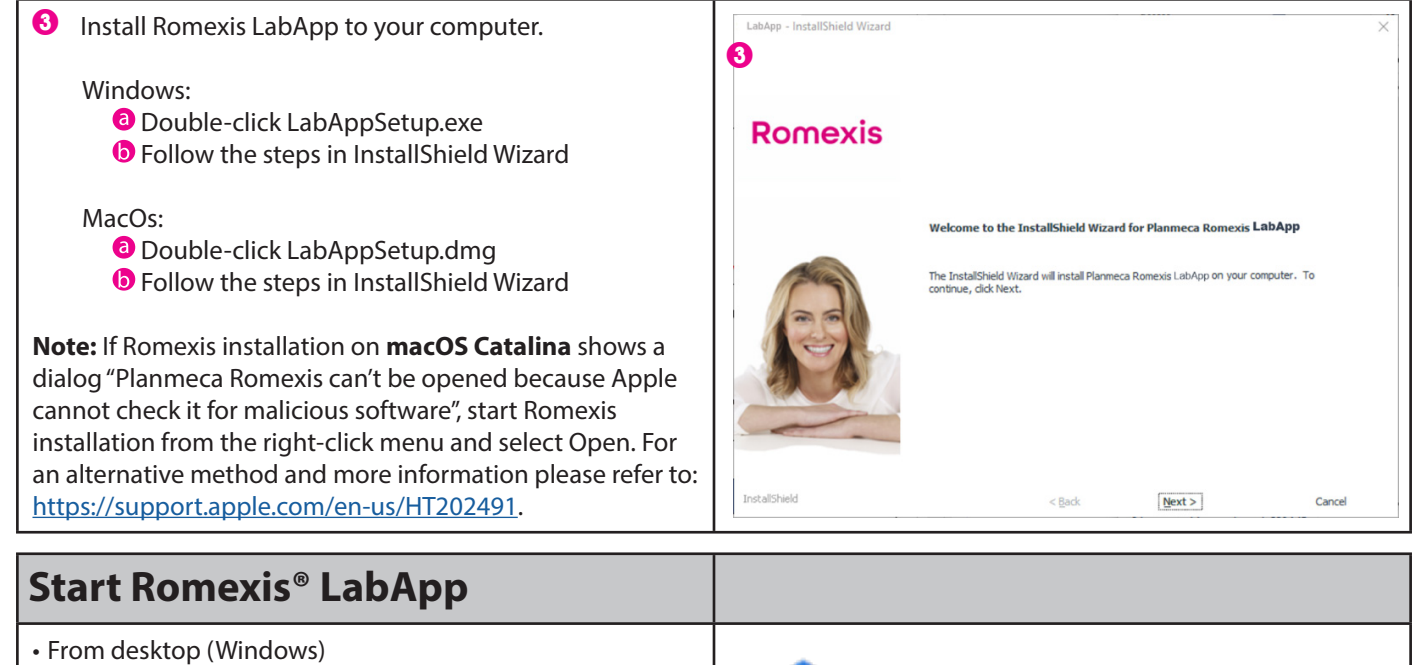

• From Applications / Planmeca (macOS)

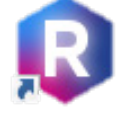

Password .......

Advanced Options

Enter your account username and password.

In case you have not yet created the account, click online.planmeca.com to create it.

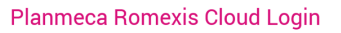

#### Enter your account username and password Email **Report**

Don't have an account yet?

 $\times$ 

**Privacy Policy** 

 $Cancel$ 

Sign up free at online.planmeca.com

 $\begin{array}{|c|c|} \hline \quad\quad & \mathsf{OK} \end{array}$ 

### **Overview**

- **1** Cloud cases list<br>**2** Opened case
- Opened case
- **3** Export
- **4** Timeline, message area and thumbnails

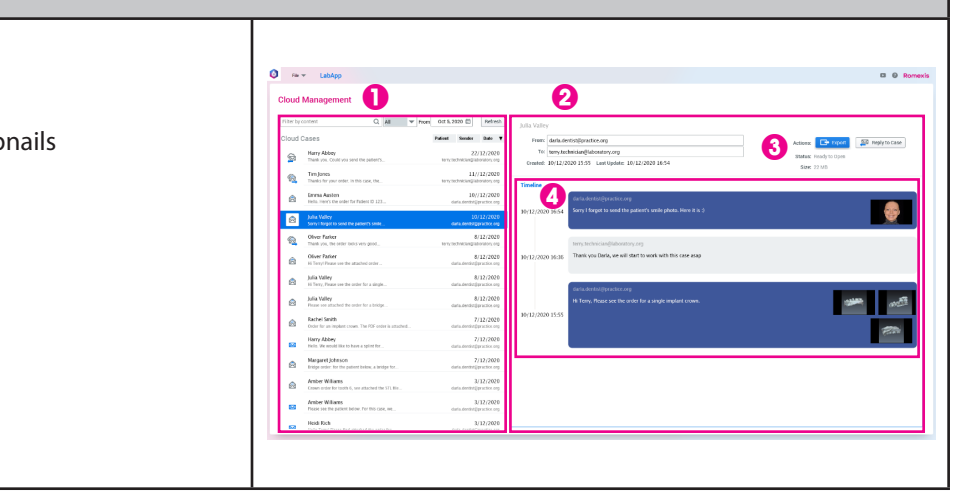

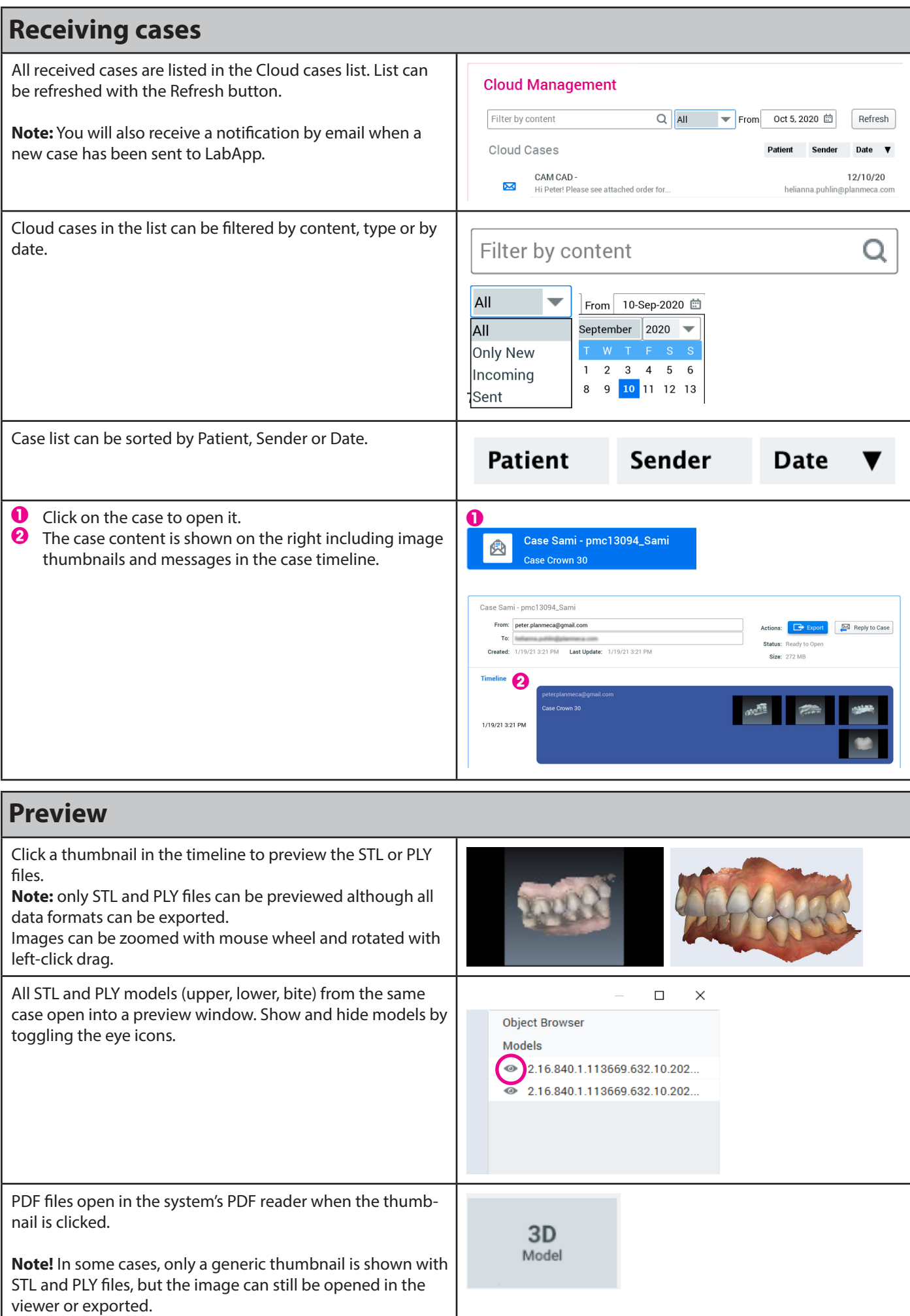

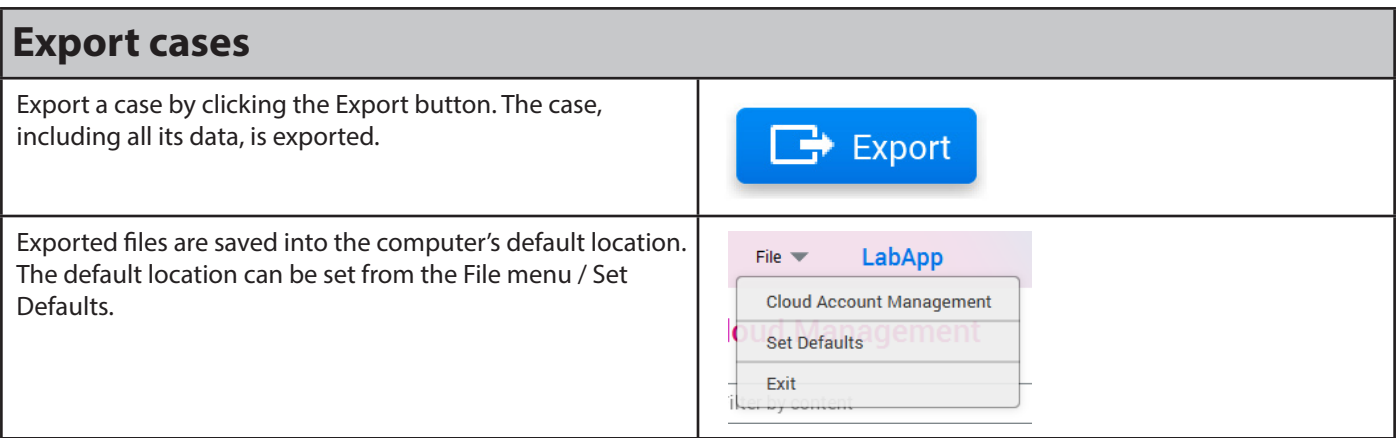

Cases are automatically exported in the same file format they have been sent.

Planmeca Emerald scans which are scanned in the CADCAM module are automatically exported in .stl,.pts,.ply, .3oxz (3Shape) formats and PlanCad Premium format (.pst,.xml,.ply). Emerald scans scanned in the Model Analyser module are exported in STL and PLY formats. Lab Order forms are exported as .pdf files.

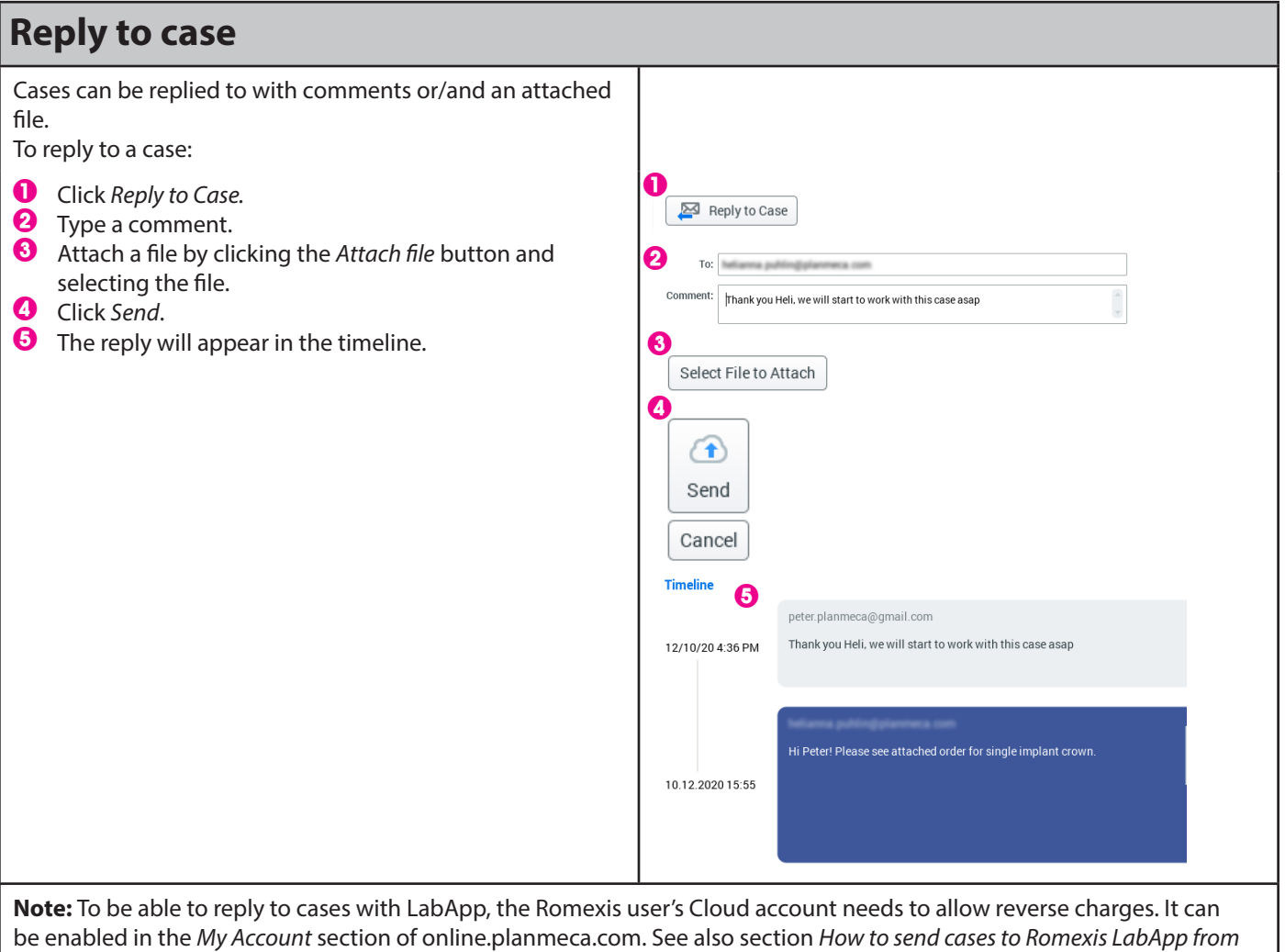

*Romexis software* below.

### **File menu**

#### **Cloud Account Management**

The user account identifies each user globally when re ing cases. It is also used to establish a secure private-public key encryption for all data transferred through the Clo Romexis LabApp creates unique private keys to the da base when logging into Romexis LabApp for the first ti

To access the same account from another computer you need to copy your private key txt file to that computer export and import key options.

Advanced options:

**Set Defaults**

- Import Keys is needed when an account's priv keys are imported from an existing installation. Browse to the location of the private key txt fil
- Export Keys is needed when copying an accou private keys from this installation. Click the Exp Keys button and select the folder for the txt fil
- •Generate new Keys creates new private keys for an account for this installation: After generating new Keys, the same account used elsewhere v not work until the new Keys are copied over us Export/Import Keys.

•Select default location for exporting cases.

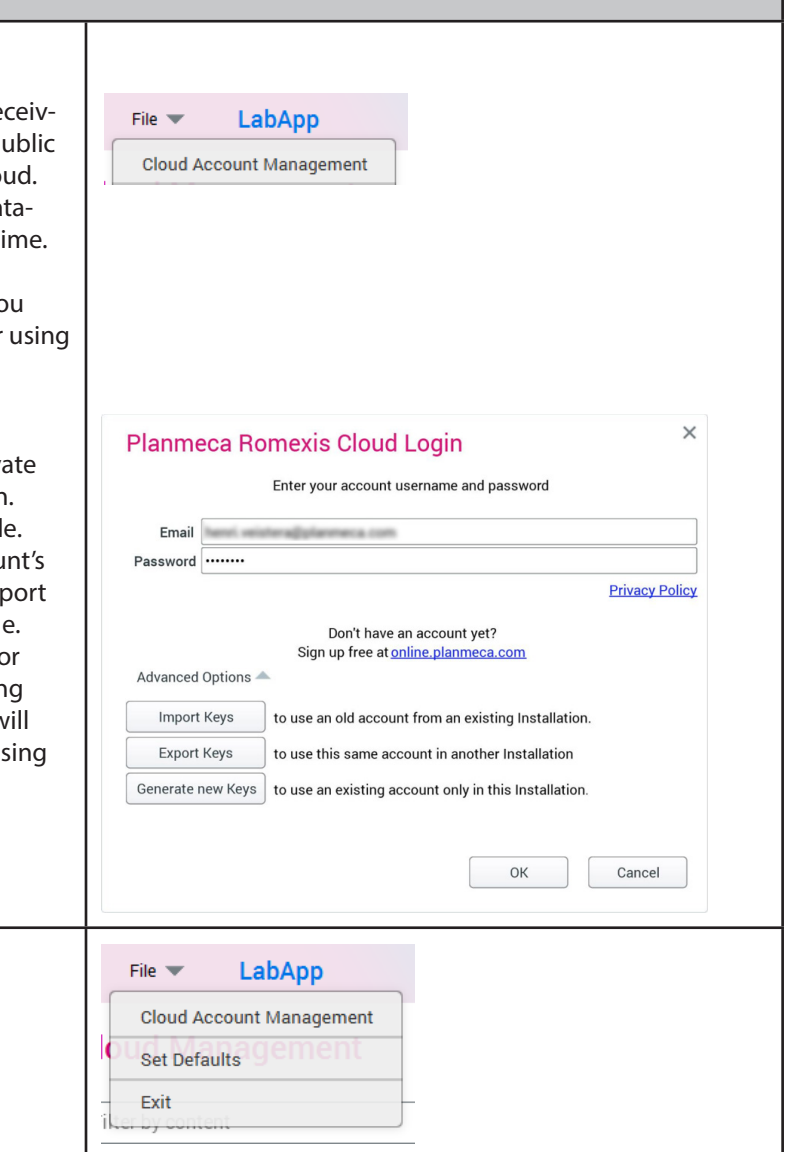

# **For Romexis® software users:**

## **How to send cases to Romexis® LabApp from Romexis® software**

**Note:** To send cases to Romexis LabApp you need to have a Romexis Cloud subscription with an adequate quota.

**Note:** To receive responses and data from a LabApp user, the reverse charge option needs to be enabled in *My Account* section of **online**.planmeca.com.

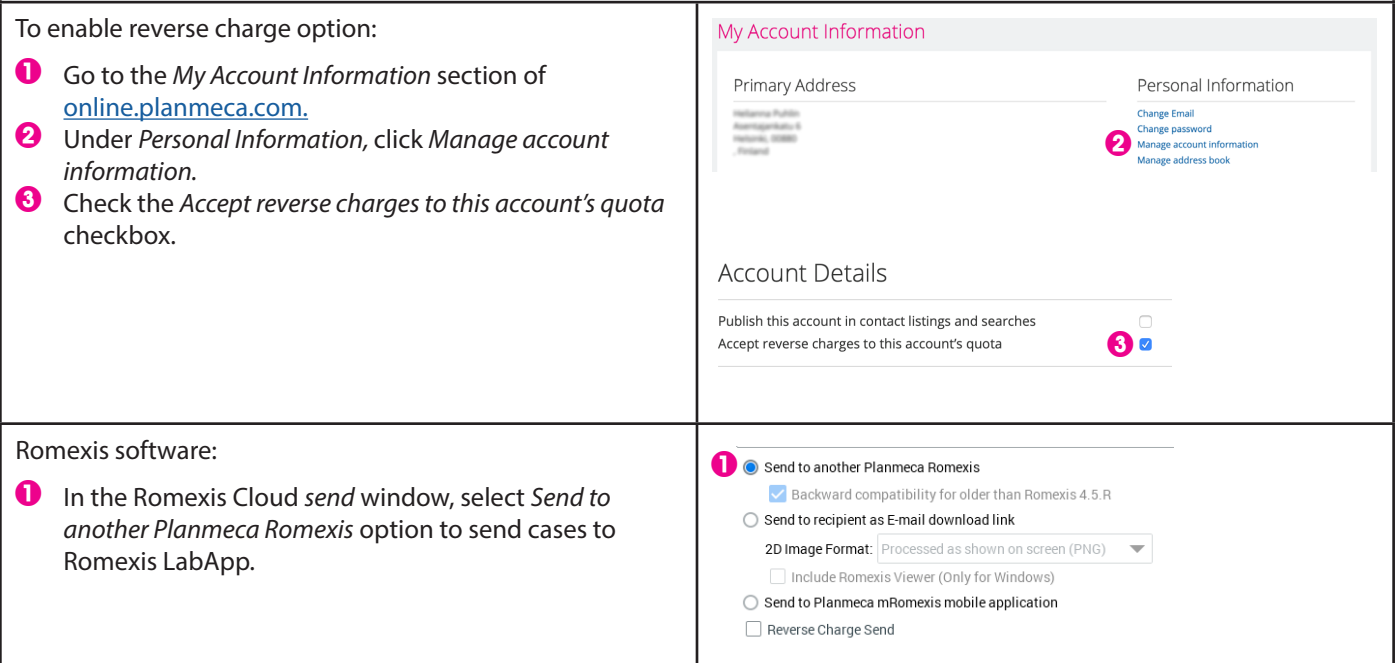

See also tutorial videos from www.planmeca.com/software/tutorial-videos/

- •How to Install Romexis LabApp
- •How to Use Romexis LabApp
- •How to Send cases to Romexis LabApp